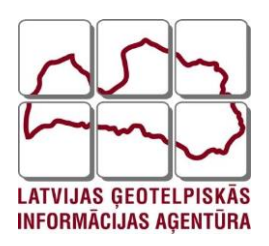

# Ģeodēzijas departaments

APRAKSTS

# **Pēcapstrādes RINEX datu lejupielādes pamācība no LatPos SBC sistēmas**

Rīga 2020

# Saturs

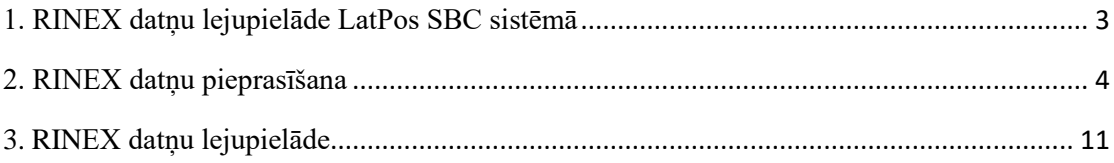

## **1. RINEX datņu lejupielāde LatPos SBC sistēmā**

<span id="page-2-0"></span>Izveidotajā lietotāja profilā, nepieciešams aktivizēt pakalpojumu "RINEX datnes".

**Atvērt**: **<http://latpos.lgia.gov.lv/SBC>**

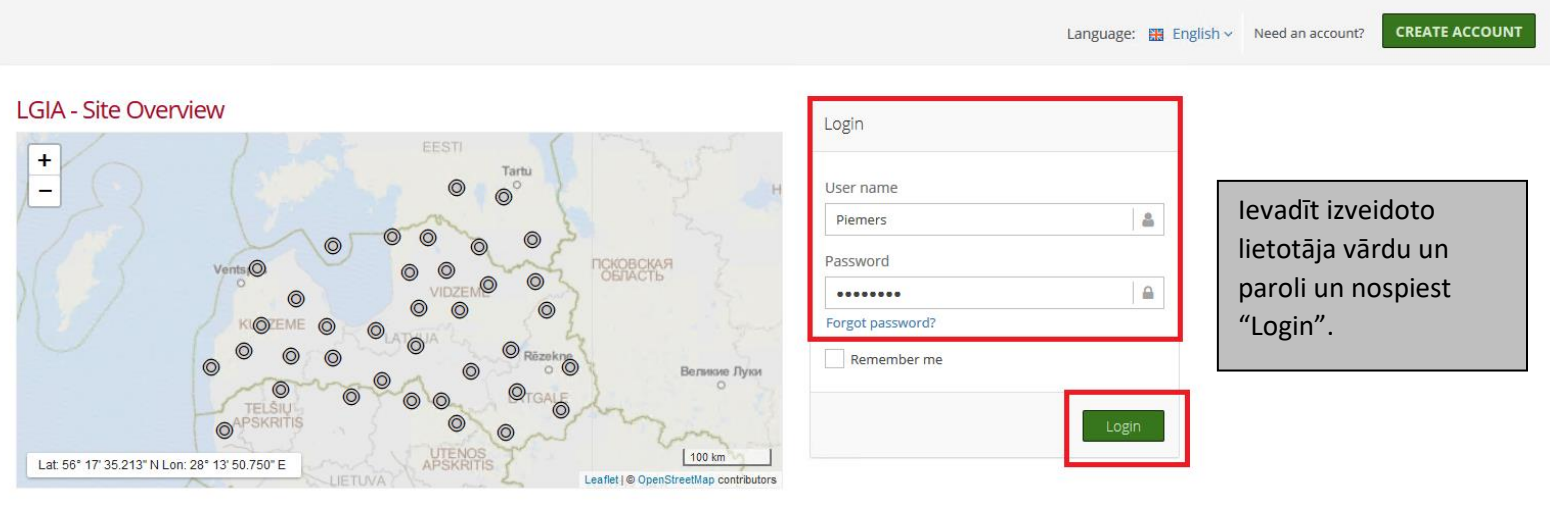

LatPos SBC lietotāja profilā automātiski atveras sadaļa "Shop", kurā var pieteikt nepieciešamos pakalpojumus, skatīt [Reģistrācijas instrukcija LatPos pakalpojumu](https://www.lgia.gov.lv/sites/lgia/files/document/LatPos%20Re%C4%A3istr%C4%81cija%20pam%C4%81c%C4%ABbas.pdf)  [saņemšanai.](https://www.lgia.gov.lv/sites/lgia/files/document/LatPos%20Re%C4%A3istr%C4%81cija%20pam%C4%81c%C4%ABbas.pdf)

> Priekš LatPos SBC RINEX ieguves

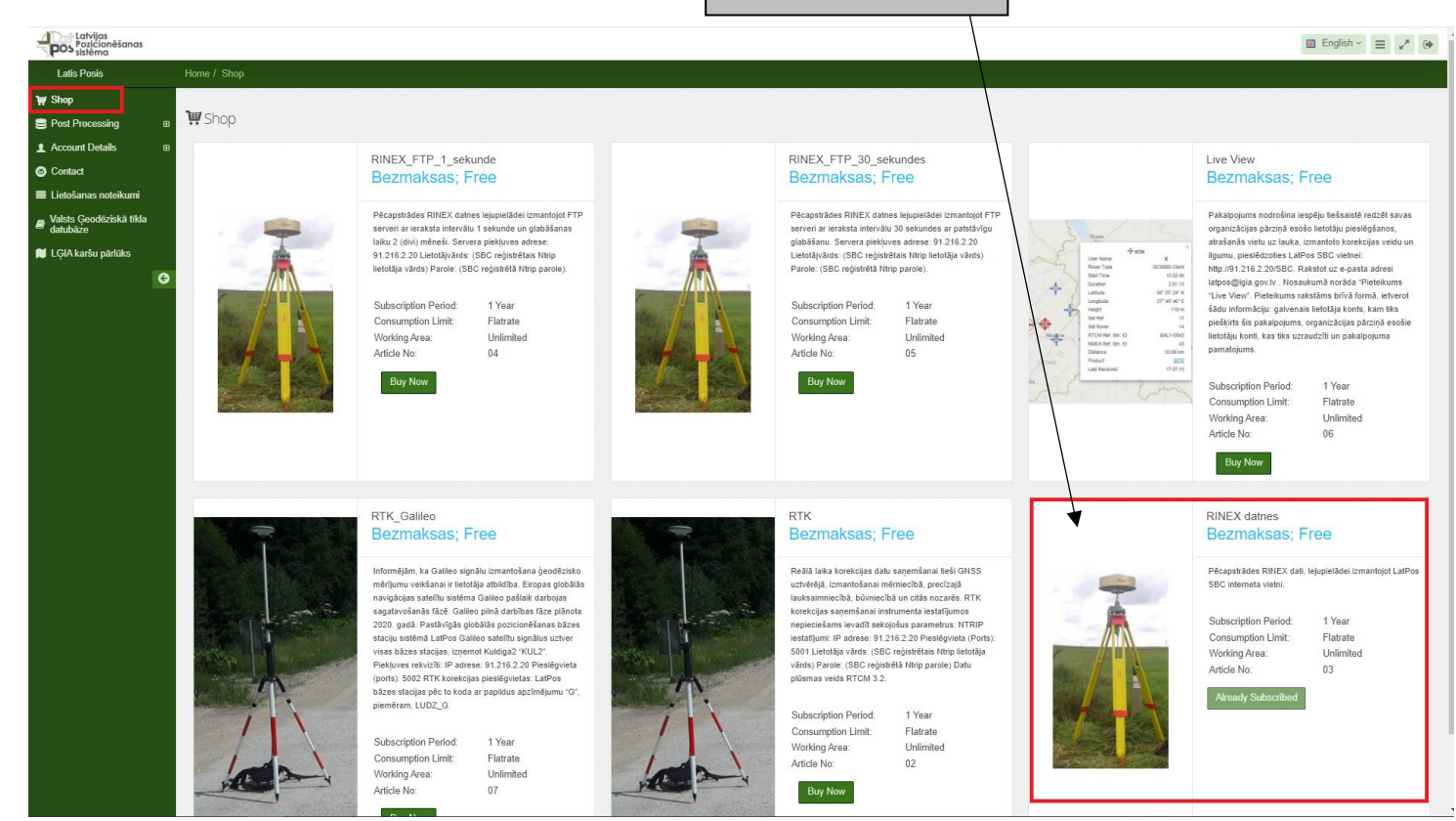

## **2. RINEX datņu pieprasīšana**

<span id="page-3-0"></span>Izvēlnē "Post Processing" veic pēcapstrādes RINEX datņu pieprasīšanu.

#### **1. Solis RINEX datņu pieprasīšanā**

#### **No 2020. gada 19. augusta pēcapstrādes RINEX datnes pieejamas tikai RINEX 3.02. versijā!**

Jānorāda vajadzīgais RINEX datņu sagatavošanas laiks. Datnes tiek uzkrātas ar ieraksta intervālu 1 (viena) sekunde un glabāšanas laiku 2 (divi) mēneši. RINEX datnes no LatPos bāzes stacijas Kuldiga2 "KUL2", pieejami tikai ar GPS Navstar un GLONASS satelītu signāliem

RINEX datņu sagatavošanas sākuma laiku var norādīt nospiežot uz kalendāra "Start Time". Datņu pieprasījumam var izveidot darba nosaukumu ierakstot to "(Pjoject name)" logā. Neierakstot "Project name" pie datu lejupielādes parādīsies kā "Project: Empty"

RINEX datņu sagatavošanas beigu laiku var norādīt velkot aiz slīdņa, minimālais RINEX datnes ilgums ir 15 (piecpadsmit) minūtes, bet maksimālais RINEX datnes ilgums ir 24 (divdesmit četras) stundas.

**Latvijas<br>POS rozicionēšanas**<br>POS sistēma

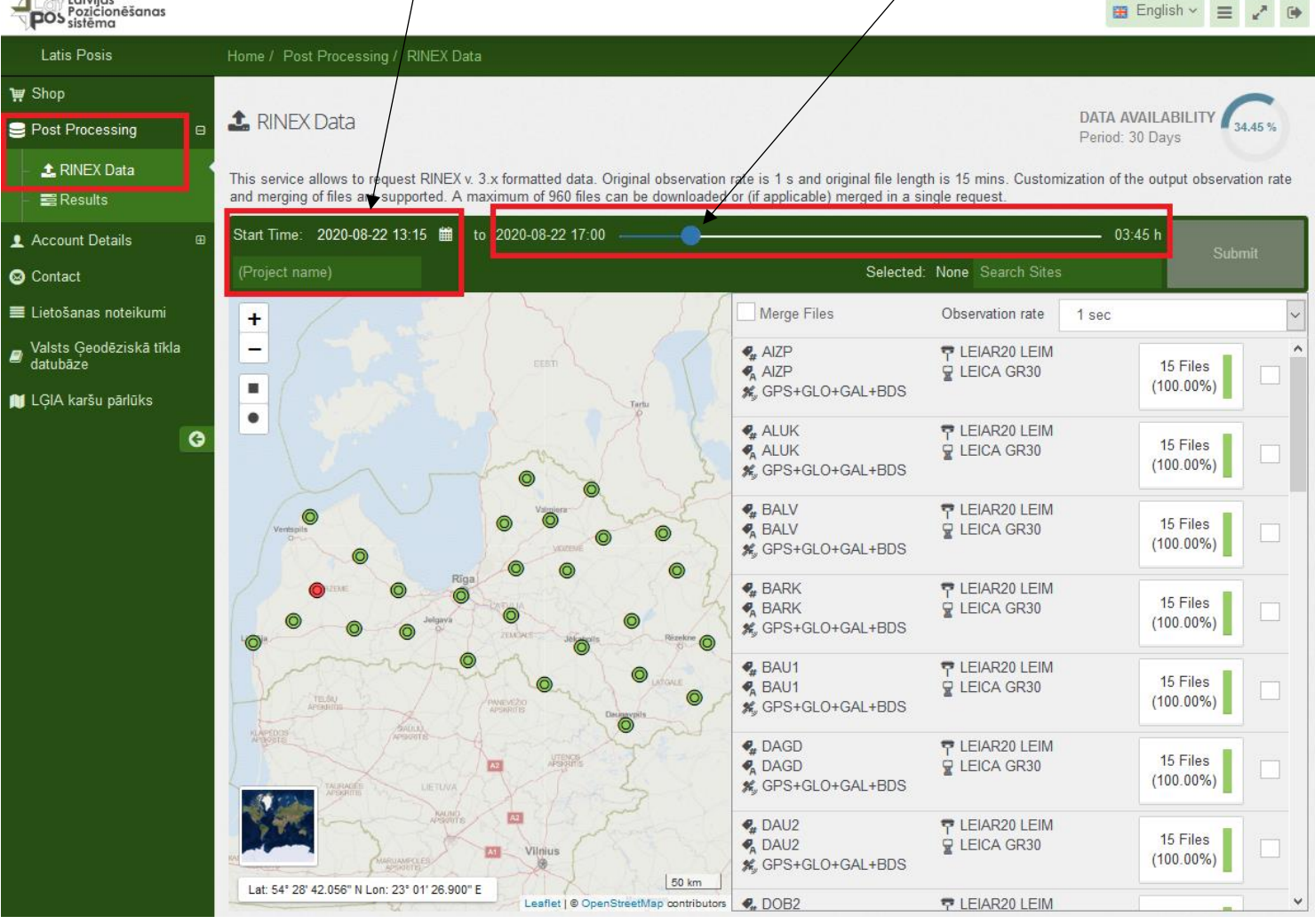

#### **2. Solis RINEX datņu pieprasīšanā**

Pēc darba sākuma un beigu laika izvēles, jānorāda LatPos bāzes stacijas no kurām nepieciešams iegūt RINEX datnes.

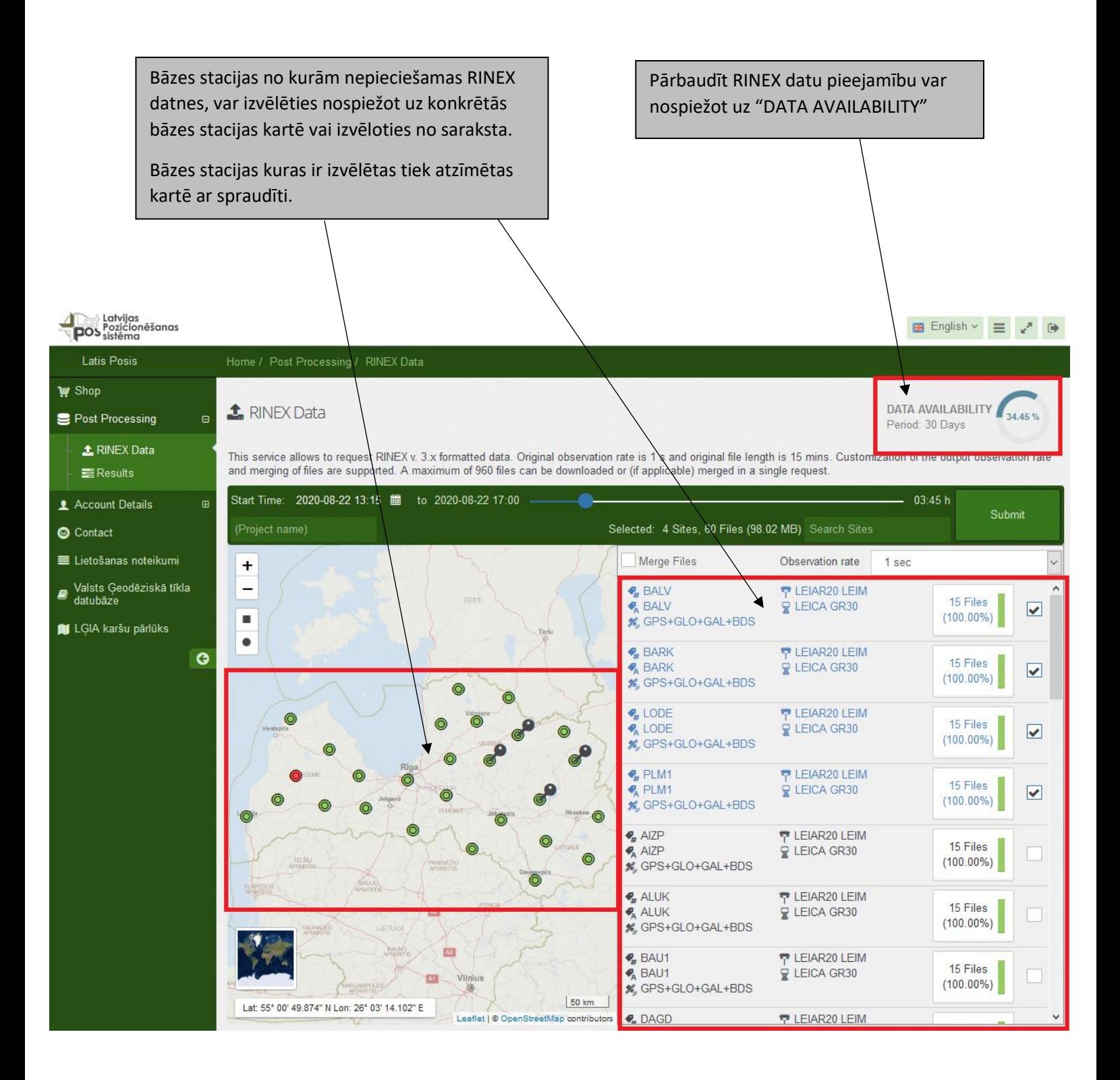

Pieprasot datus no LatPos bāzes stacijām iespējams pārbaudīt datu pieejamību, mēneša nogrieznī par visām bāzes stacijām un katru bāzes staciju individuāli.

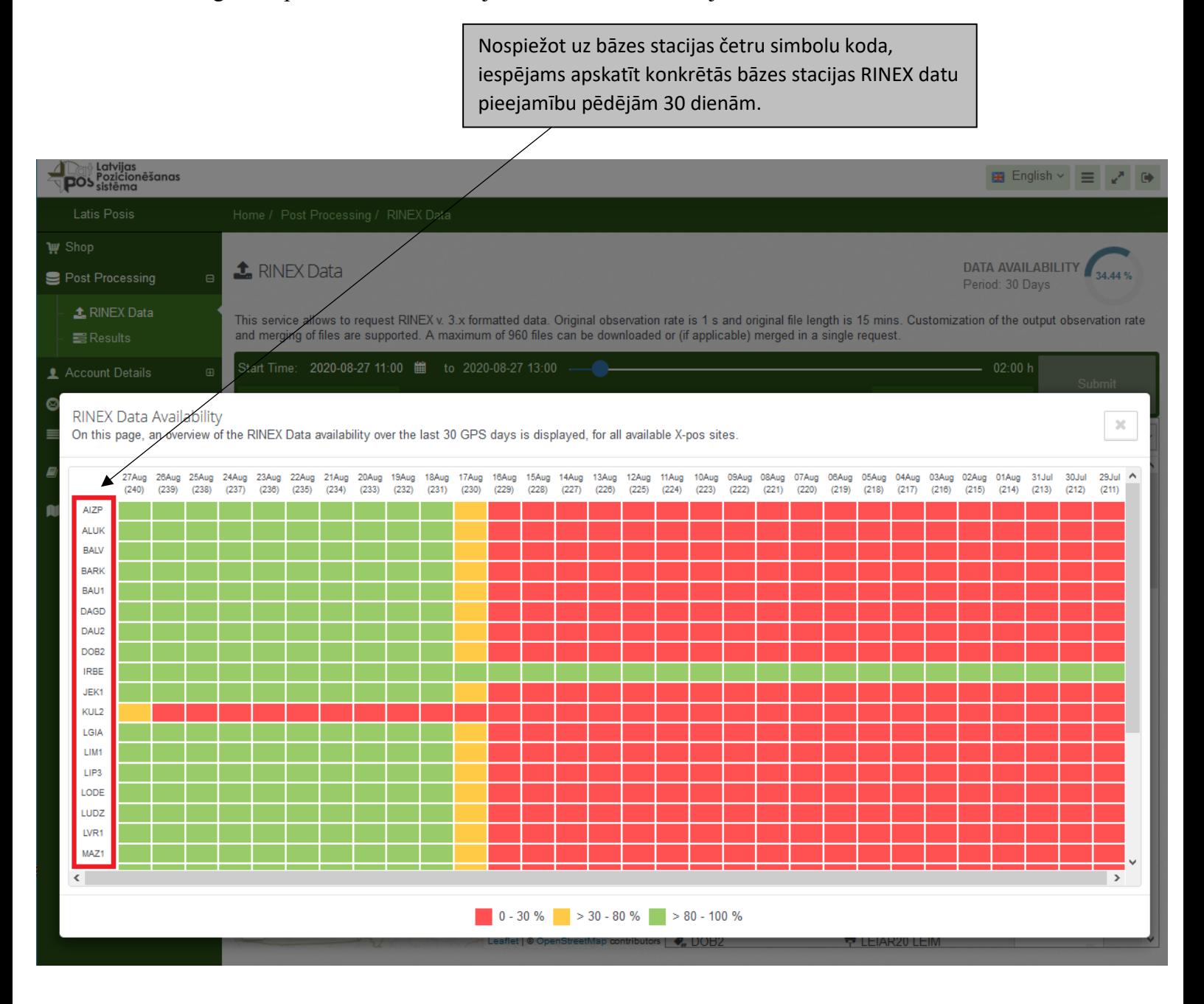

RINEX datu pieejamība tiek attēlota procentuāli no visas dienas uzkrātajiem datiem, RINEX datnes ir pieejamas no 2020. gada 17. augusta vecāki dati izmantojot LatPos SBC vietni nav pieejami, izņemot bāzes staciju Irbene "IRBE".

RINEX datņu pieejamība tiek attēlota procentuāli, tekošās dienas datu pieejamība mainās automātiski, tiklīdz pieejamas jaunas datnes.

> Atgriezties uz visu bāzes staciju pārskatu vai aizvērt pārskatu var nospiežot uz zaļās bultiņas vai krustiņa.

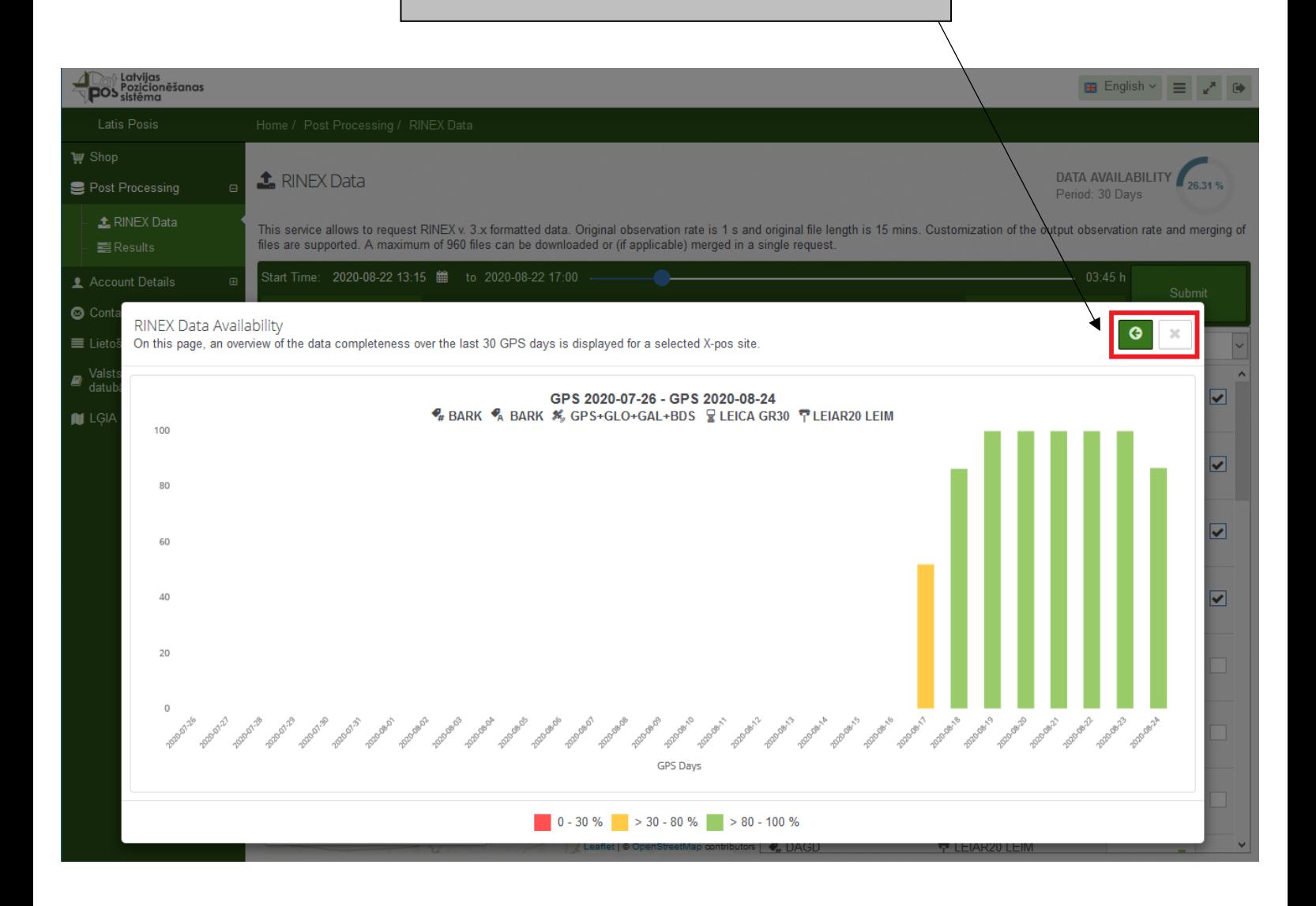

#### **3. Solis RINEX datņu pieprasīšanā**

Jāizvēlas RINEX datnes ieraksta intervāls izvēloties 1, 5, 10, 15, 20, 30 un 60 sekundes. Izvēloties ieraksta intervālu 1 sekunde failus iespējams apvienot vienā atzīmējot "Merge Files", ja izvēlēts ieraksta intervāls lielāks par 1 sekundi tad failu apvienošana notiek automātiski.

> Datnes ieraksta ilgumu izvēlei nepieciešams nospiest "Observation rate" un apstiprināt kādu no piedāvātajām iespējām: 1, 5, 10, 15, 20, 30 vai 60 sekundes.

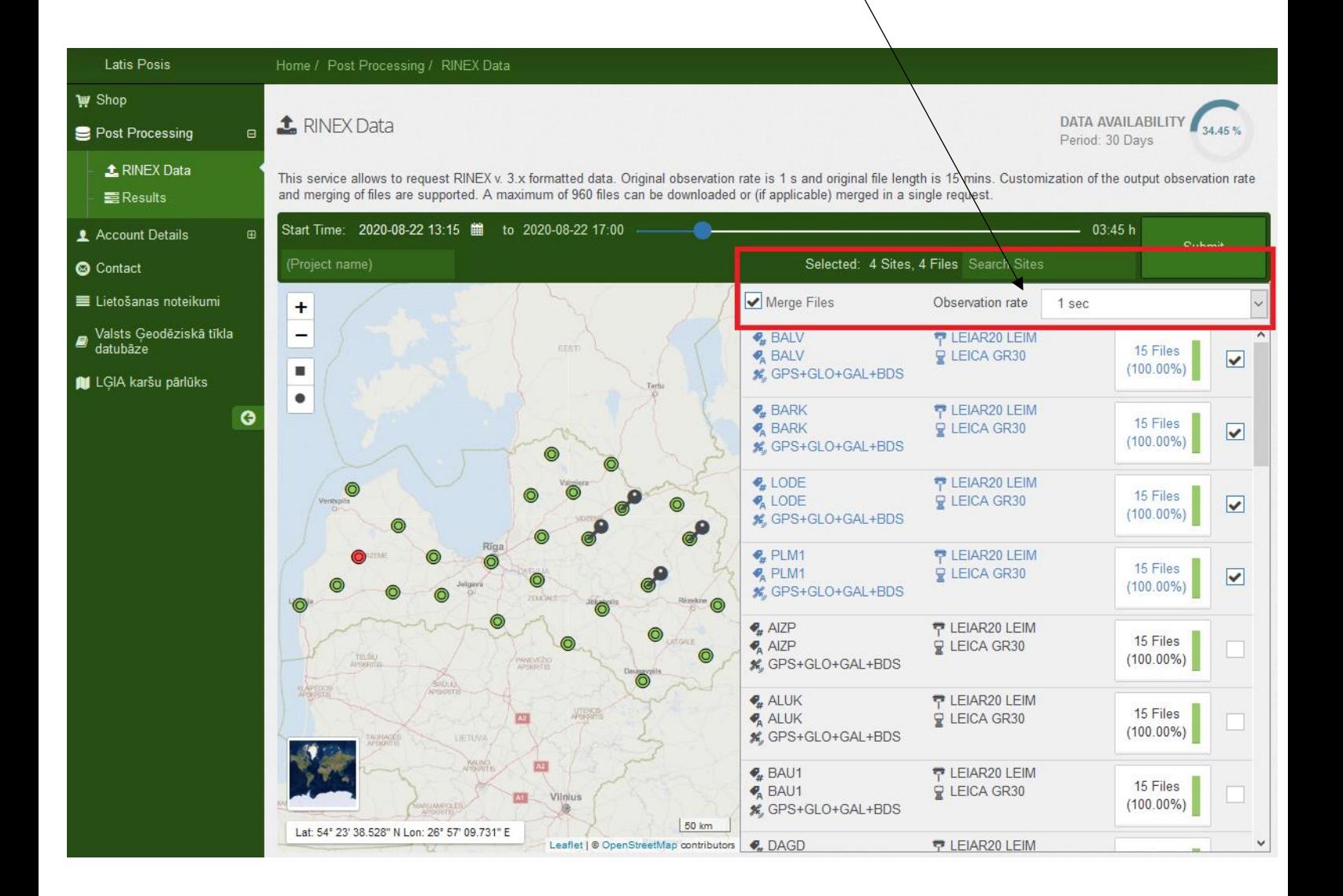

### **4. Solis RINEX datņu pieprasīšanā**

Pēc RINEX datu sagatavošanai nepieciešamās informācijas ievadīšanas tā jāiesniedz apstrādei.

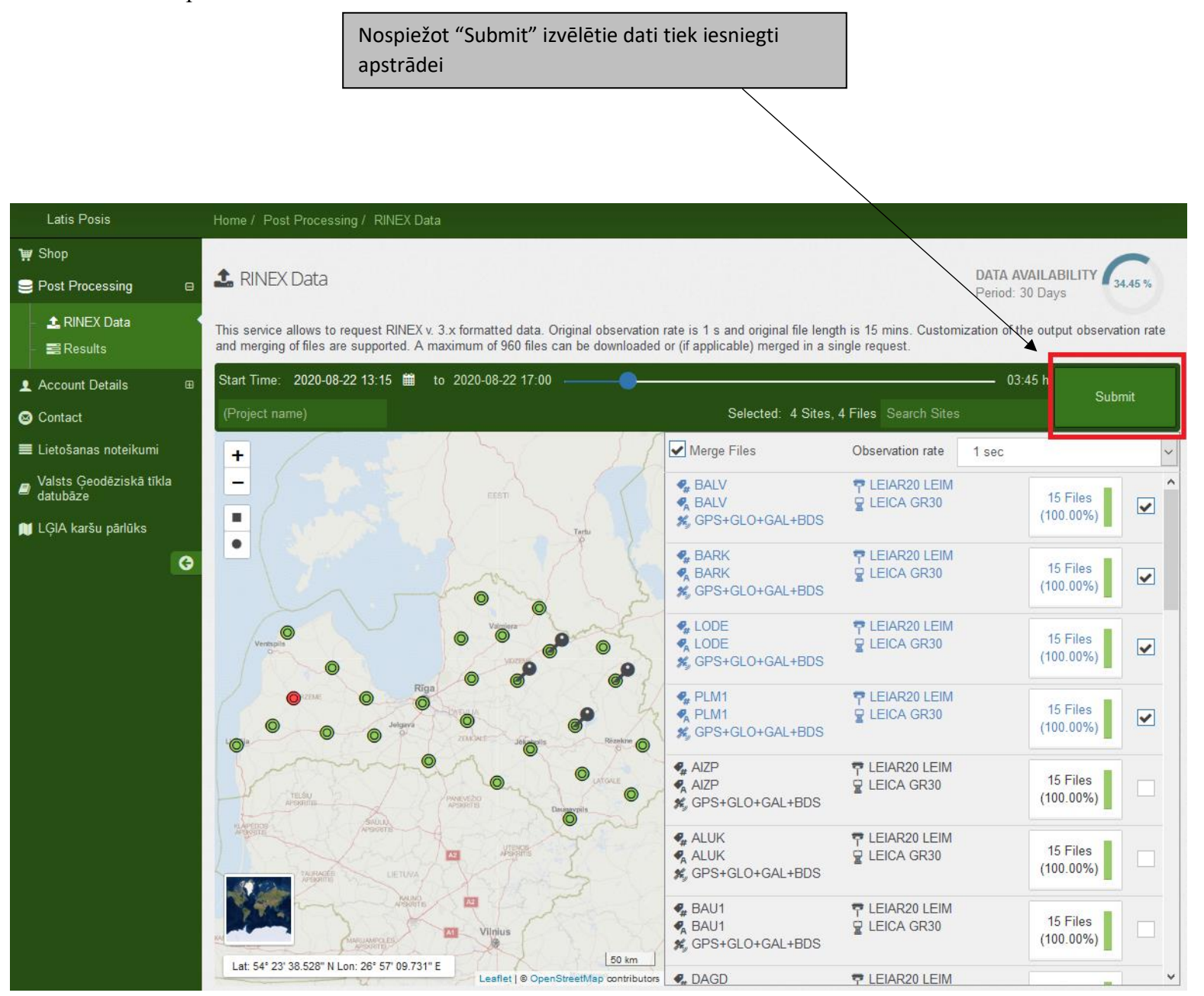

Pēc datu iesniegšanas apstrādei, atvērsies papildus logs kurā var pārbaudīt pieprasīto informāciju un datus par bāzes stacijām.

Papildus logā tiek attēlota sekojoša informācija:

- 1. pieprasītāja vārds un uzvārds, datums, kad veikta RINES datņu pieprasīšana;
- 2. Informācija par LatPos bāzes stacijām.

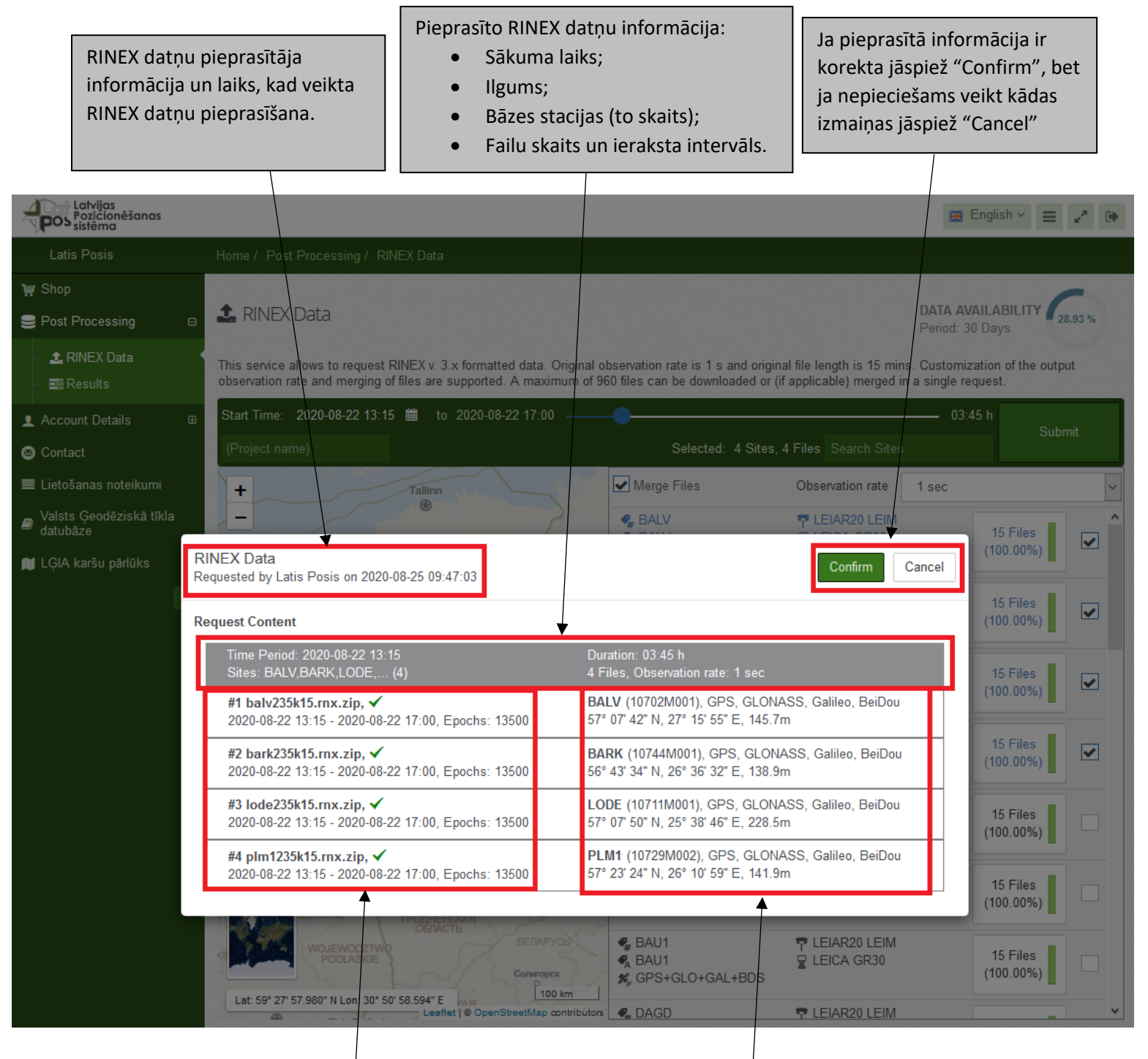

Informācija par RINEX datnēm:

- Sagatavošanas sākuma, beigu laiks un epohas;
- Datņu skaits, par katru bāzes staciju tiek sagatavota atsevišķa RINEX datne.

Informācija par LatPos bāzes stacijām:

- Bāzes stacijas saīsinājums;
	- DOMES numurs;
- Pieejamās GNSS satelītu sistēmas;
- Ģeodēziskās koordinātas un elipsiodālais augstums.

# **3. RINEX datņu lejupielāde**

### <span id="page-10-0"></span>**1. Solis RINEX datņu lejupielādei**

Pēc RINEX datņu apstiprināšanas tiek automātiski atvērta sadaļa "Results", kur tiek attēlota informācija par RINEX datņu sagatavošanu un lejupielādi.

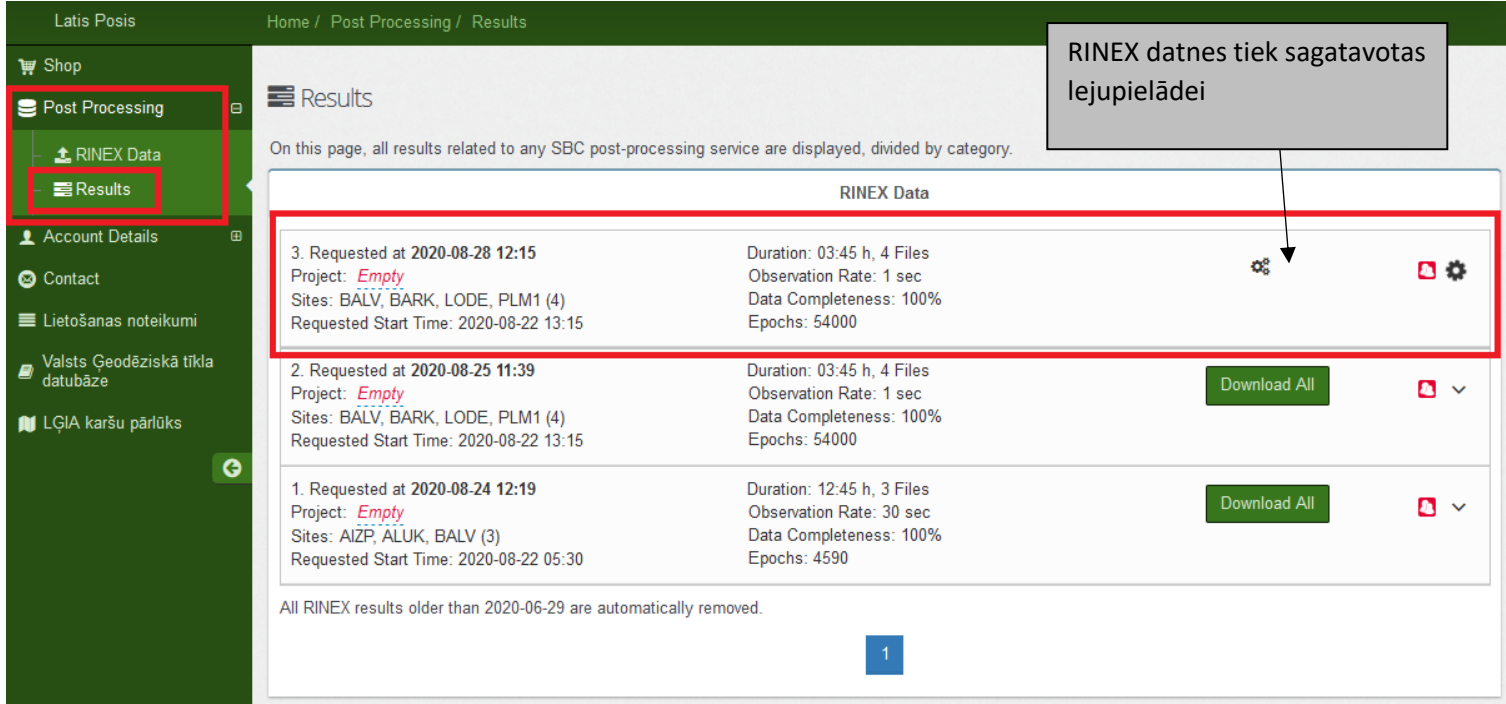

Kad datnes būs pieejamas lejupielādei no LatPos sistēmas saņems e-pastu.

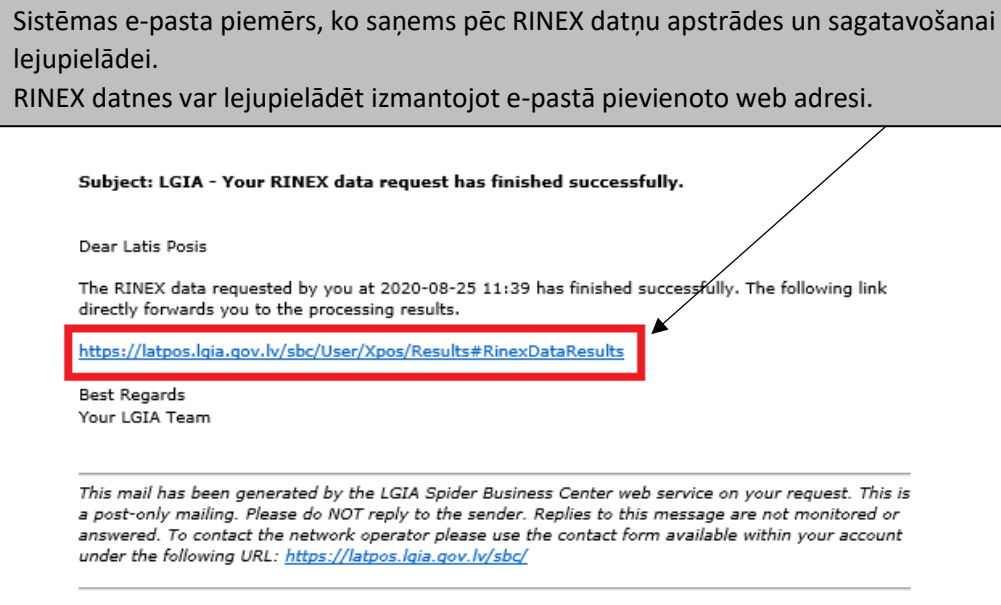

Nospiežot uz pievienotās web adreses pēc ielogošanās lietotāja kontā, automātiski tiek atvērta lietotāja konta sadaļa "Results".

Lejupielāde jāveic katram izveidotajam RINEX datņu pieprasījumam atsevišķi.

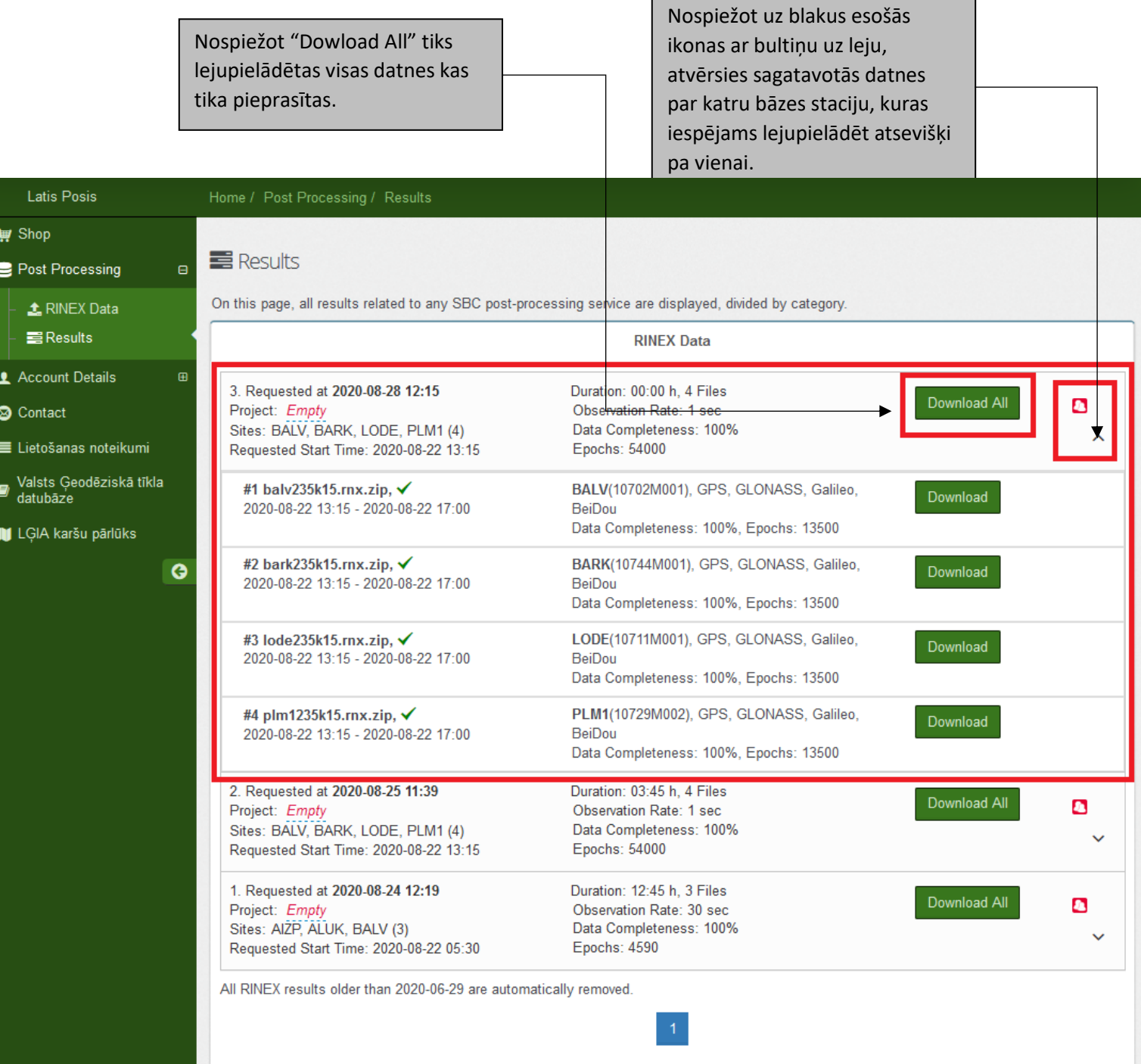

ı

#### **2. Solis RINEX datņu lejupielādei**

Pēc nospiešanas "Download All" vai atsevišķas datnes lejupielādes "Download" atvērsies uzlecošais logs kurā būs prasīts apstiprināt vai noraidīt datu lejupielādi.

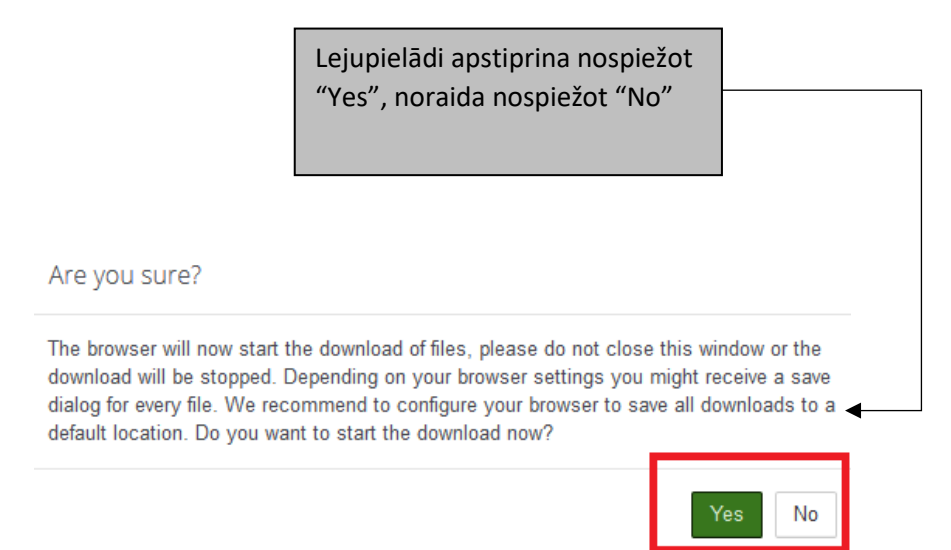

### **3. Solis RINEX datņu lejupielādei**

Pēc lejupielādes apstiprināšanas jānorāda vēlamā darbība ar failu, atvērt vai saglabāt lejupielādētās RINEX datnes. Vēlamā darbība būs jāveic katrai RINEX datnei.

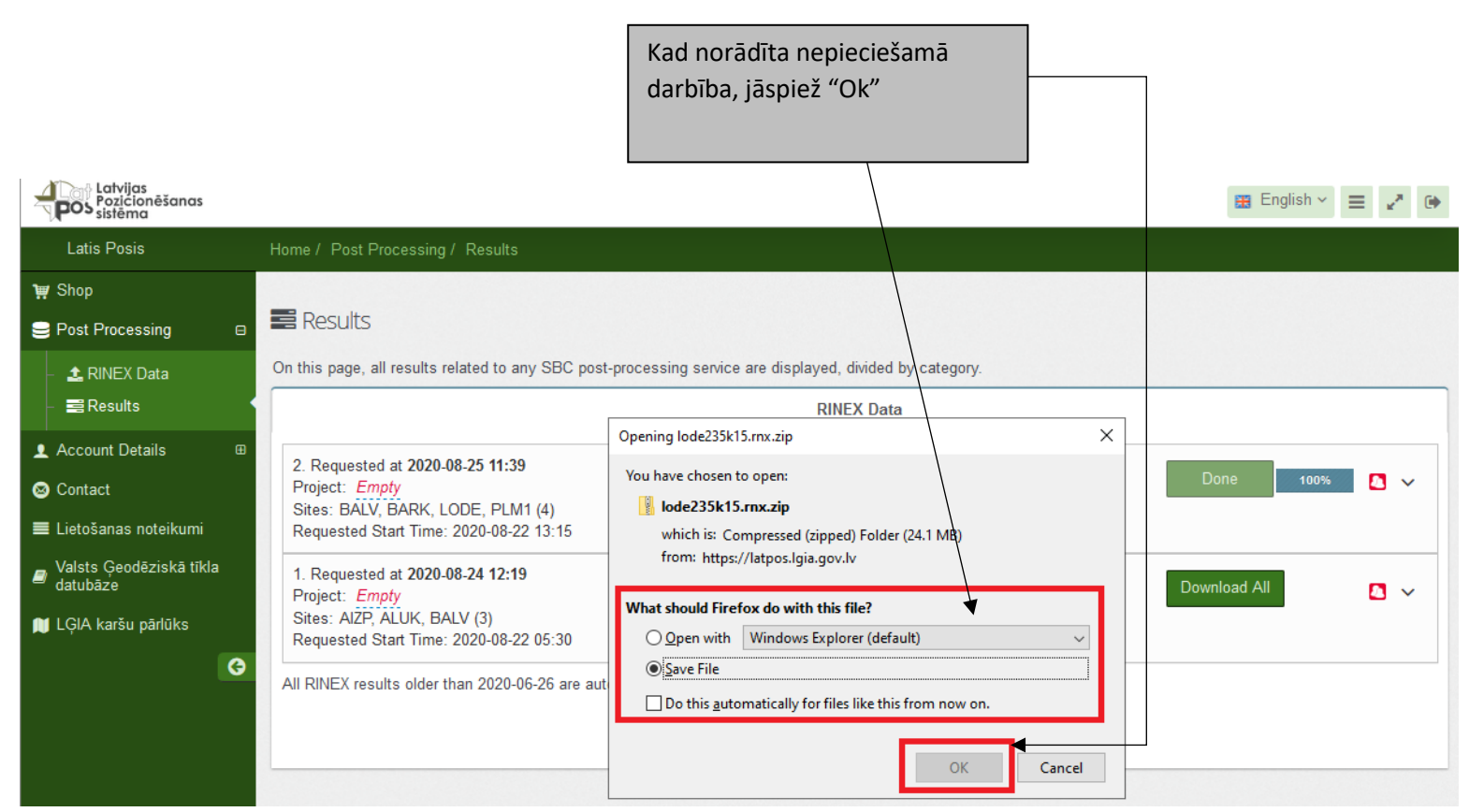